- Custom overlays are available via the Tiltify campaign dashboard.
- All you have to do when you're in the campaign dashboard is select overlays at the top, create new overlay, add the overlay layout, and then add a widget and select cause assets.
- From there you will be able to select the SU2C overlay and copy/paste the overlay URL from the overlay editor on Tiltify to OBS.

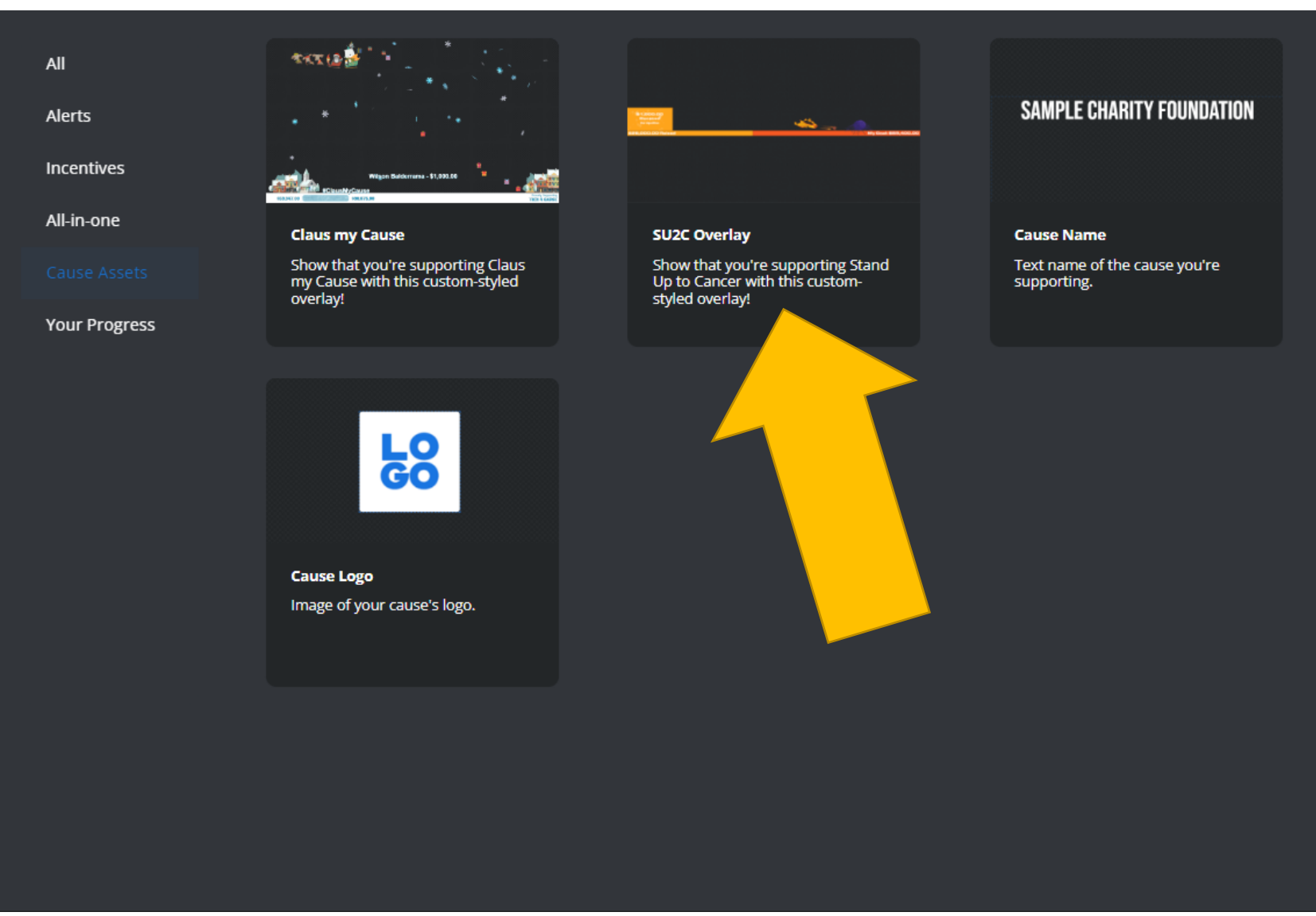